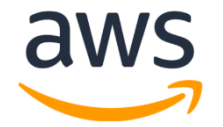

# **Amazon Chime Voice Connector SIP Trunk Configuration Guide: Cisco BroadWorks and Cisco**

**Unified Border Element (CUBE)**

**March 2021**

# **Document History**

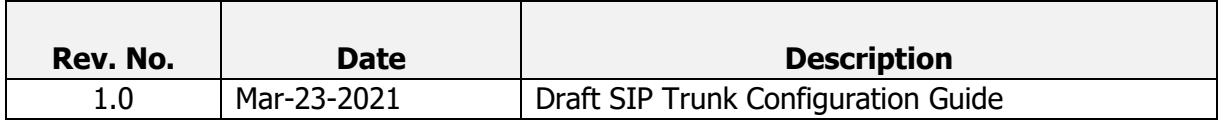

# **Table of Contents**

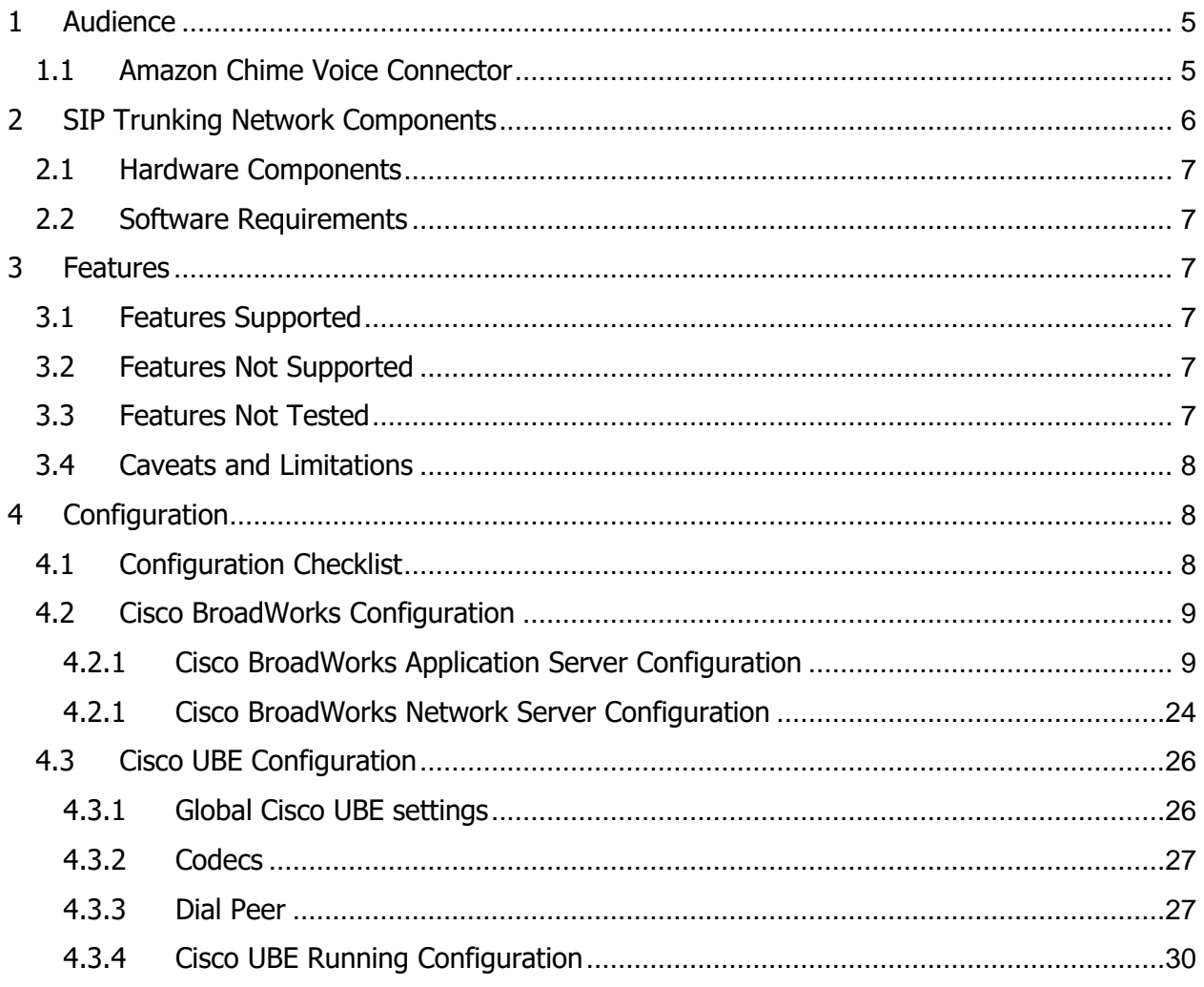

# Table of Figures

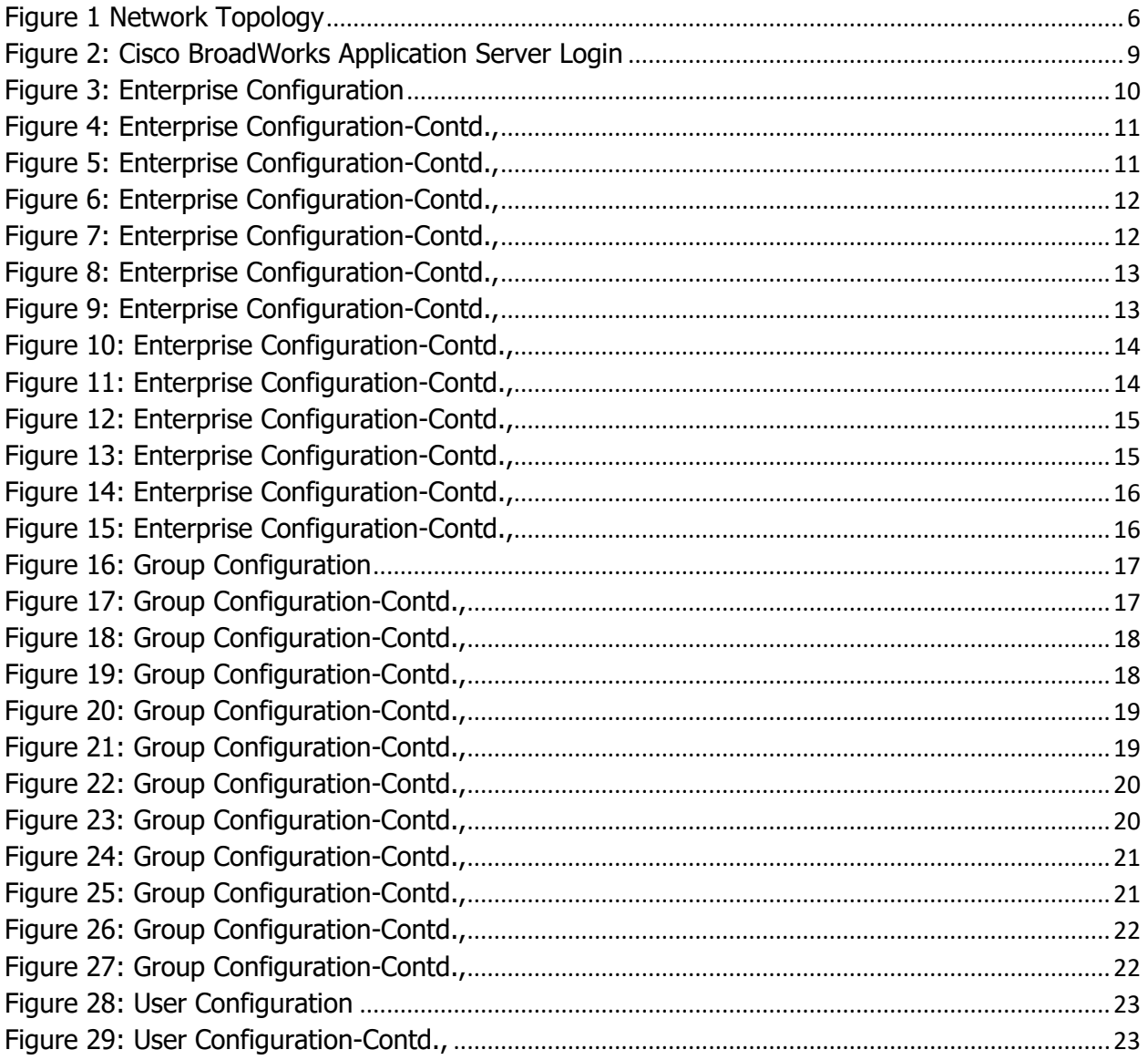

# <span id="page-4-0"></span>**1 Audience**

This document is intended for technical staff and Value Added Resellers (VAR) with installation and operational responsibilities. This configuration guide provides steps for configuring SIP Trunk using **Cisco BroadWorks** and **Cisco Unified Border Element (CUBE)** to connect to **Amazon Chime Voice Connector** for inbound and/or outbound telephony capabilities.

The information in this document is for informational purposes only. AWS does not guarantee the accuracy of this document and AWS has no responsibility or liability for errors or omissions related to this document. The document is subject to change without notice, and should not be construed as a commitment by AWS.

# <span id="page-4-1"></span>**1.1 Amazon Chime Voice Connector**

Amazon Chime Voice Connector is a pay-as-you-go service that enables companies to make or receive secure phone calls over the internet or AWS Direct Connect using their existing telephone system or session border controller (SBC). The service has no upfront fees, elastically scales based on demand, supports calling both landline and mobile phone numbers in over 100 countries, and gives customers the option to enable inbound calling, outbound calling, or both.

Amazon Chime Voice Connector uses the industry-standard Session Initiation Protocol (SIP). Amazon Chime Voice Connector does not require dedicated data circuits. A company can use their existing Internet connection or AWS Direct Connect public virtual interface for SIP connectivity to AWS. Voice connectors can be configured in minutes using the AWS Management Console or Amazon Chime API. Amazon Chime Voice Connector offers costeffective rates for inbound and outbound calls. Calls into Amazon Chime meetings, as well as calls to other Amazon Chime Voice Connector customers are at no additional cost. With Amazon Chime Voice Connector, companies can reduce their voice calling costs without having to replace their on-premises phone system.

# <span id="page-5-0"></span>**2 SIP Trunking Network Components**

The network for SIP Trunk reference configuration is illustrated below and is representative of **Cisco BroadWorks** using **CUBE** with **Amazon Chime Voice Connector**

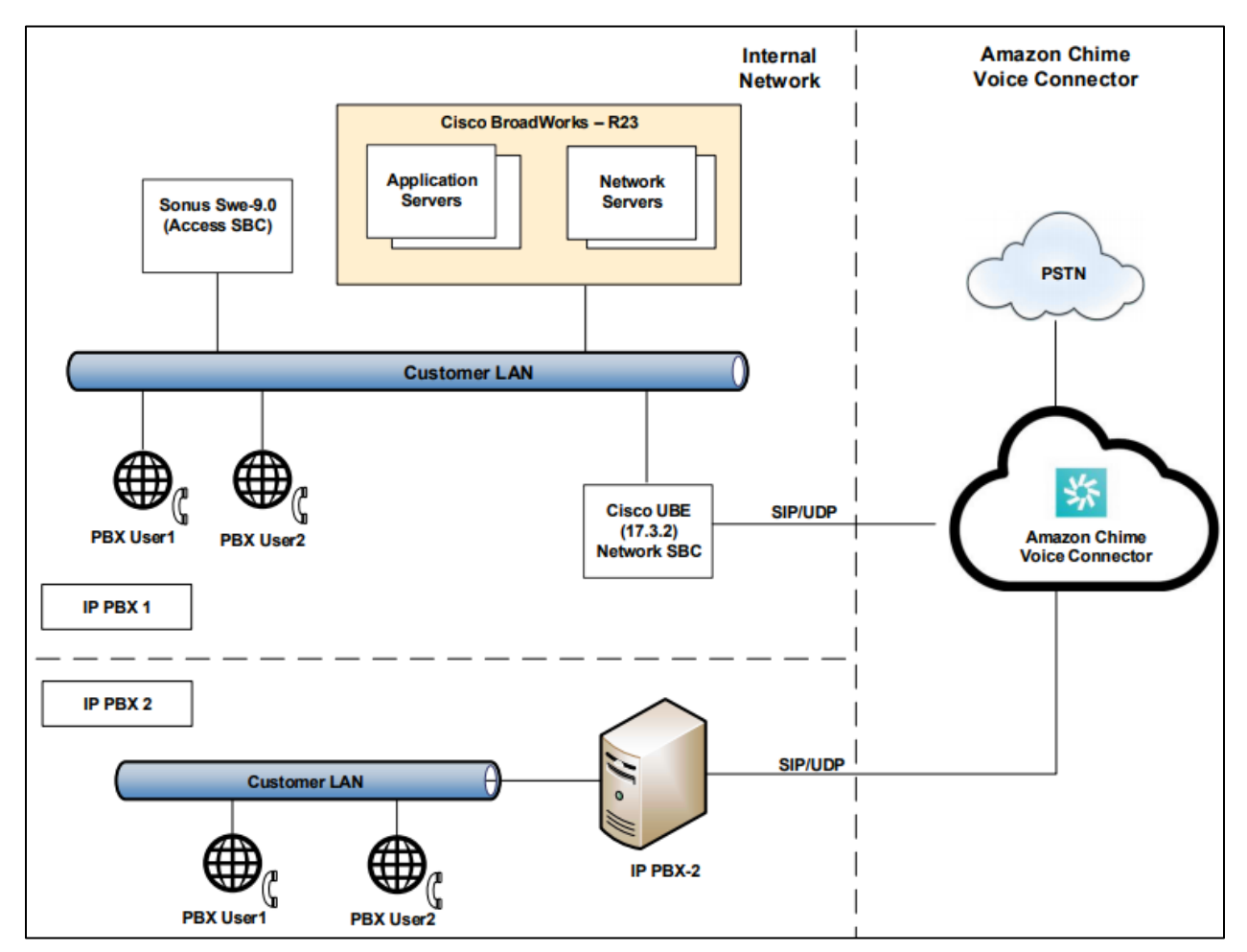

IP PBX is used as a secondary PBX in the topology to perform call failover and call distribution

<span id="page-5-1"></span>Figure 1 Network Topology

# <span id="page-6-0"></span>**2.1 Hardware Components**

- UCS-C240 VMWare server running ESXi 5.5 or later used for the following virtual machines
	- o Cisco BroadWorks
- Cisco UBE (CUBE) on Cisco ISR 4321 router

# <span id="page-6-1"></span>**2.2 Software Requirements**

- Cisco BroadWorks R23
- Cisco UBE: 14.1 running on IOS-XE 17.03.02 (isr4300-universalk9.17.03.02.SPA.bin)

# <span id="page-6-2"></span>**3 Features**

# <span id="page-6-3"></span>**3.1 Features Supported**

- Calls to and from non-Toll-Free number
- Calls to Toll Free number
- Calls to Premium Telephone number
- Calling Party Number Presentation
- Calling Party Number Restriction
- Inbound Calls to an IVR
- International Calls
- Anonymous call
- DTMF-RFC 2833
- Long duration calls
- Calls to conference scheduled by Amazon Chime user
- Calls to Amazon Chime Business number
- Call Distribution
- Call Failover

# <span id="page-6-4"></span>**3.2 Features Not Supported**

 Amazon Chime Voice Connector responds to OPTIONS and TCP Keep Alive messages received from customer equipment, but does not send OPTIONS or TCP Keep Alive messages to customer equipment

# <span id="page-6-5"></span>**3.3 Features Not Tested**

• None

# <span id="page-7-0"></span>**3.4 Caveats and Limitations**

- Amazon Chime Voice Connector,
	- does not support SIP NOTIFY or SIP INFO for DTMF
	- does not send SIP session refresher for long duration calls
- Amazon Chime Voice Connector does not support Mutual TLS which is required for secure trunk with CUBE. Encrypted signaling and media with SRTP has not been tested.
- When the WAN link is down and a call is in progress, the PSTN call leg is not disconnected automatically after a period of inactivity. The call must be cleared manually

# <span id="page-7-1"></span>**4 Configuration**

The specific values listed in this guide are used in the lab configuration described in this document and are for illustrative purposes only. You must obtain and use the appropriate values for your deployment. Encryption is always recommended if supported.

# <span id="page-7-2"></span>**4.1 Configuration Checklist**

In this section we present an overview of the steps that are required to configure **Cisco BroadWorks** and **CUBE** for SIP Trunking with **Amazon Chime Voice Connector.**

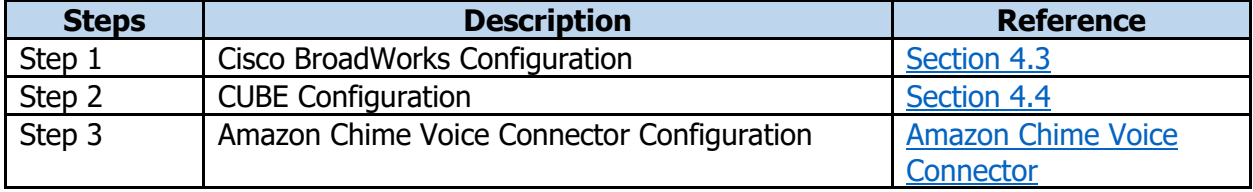

#### Table 1 – PBX Configuration Steps

# <span id="page-8-0"></span>**4.2 Cisco BroadWorks Configuration**

 $\bullet$  broadsoft

This section with screen shots taken from Cisco BroadWorks used for the interoperability testing gives a general overview of the Cisco BroadWorks configuration.

## <span id="page-8-1"></span>4.2.1 Cisco BroadWorks Application Server Configuration

#### *4.2.1.1 Cisco BroadWorks Application Server Login*

1. Access Cisco BroadWorks Application Server URL and enter the credentials to perform the configuration in Application Server.

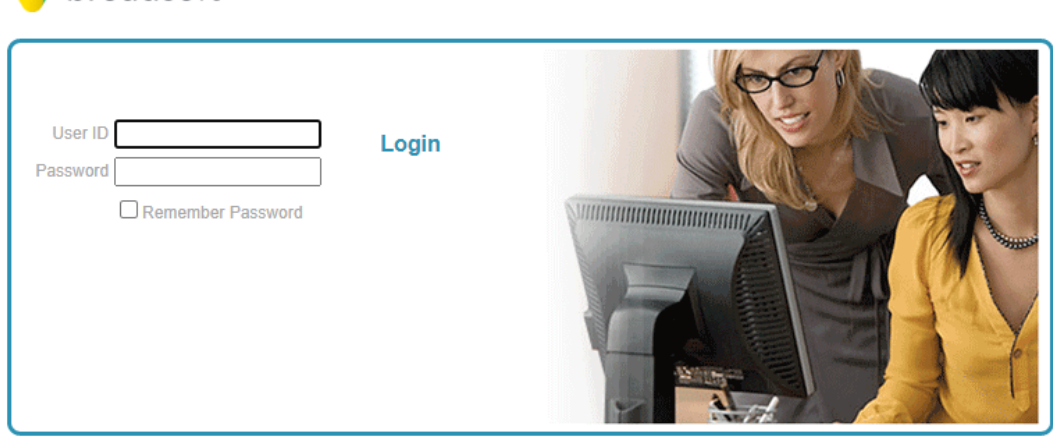

<span id="page-8-2"></span>Figure 2: Cisco BroadWorks Application Server Login

## *4.2.1.2 Enterprise Configuration*

1. Under **System** choose option **Enterprises**

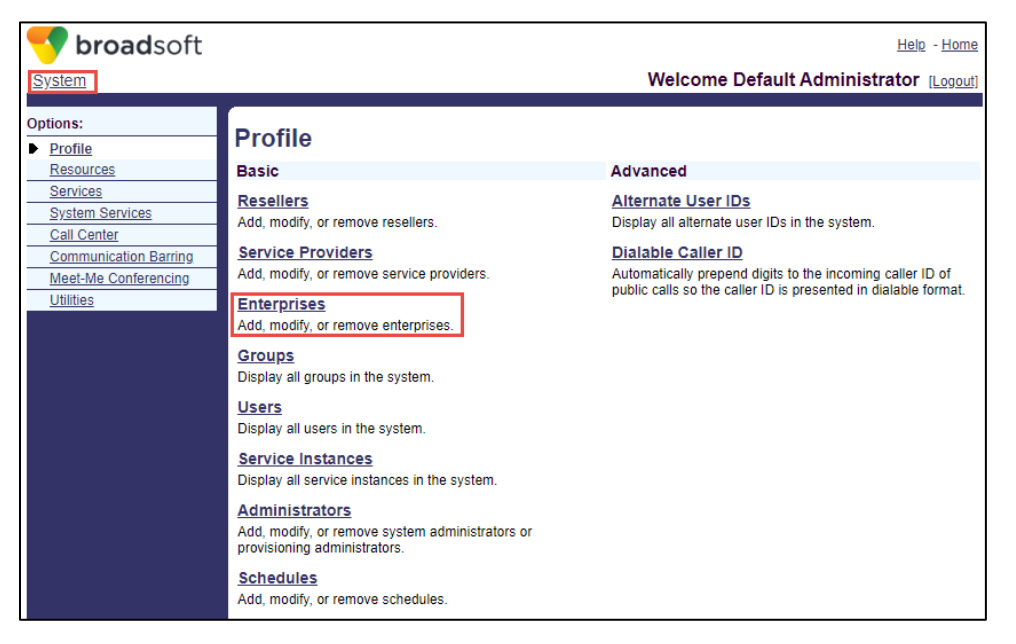

<span id="page-9-0"></span>Figure 3: Enterprise Configuration

2. Click on the option **Add Enterprise Wizard**

| broadsoft                    | Help - Home                                               |  |  |
|------------------------------|-----------------------------------------------------------|--|--|
| <b>System</b>                | <b>Welcome Default Administrator [Logout]</b>             |  |  |
| <b>Options:</b>              | <b>Enterprises</b>                                        |  |  |
| <b>Profile</b>               |                                                           |  |  |
| Resources                    | Add new enterprises or manage existing enterprises.       |  |  |
| <b>Services</b>              | <b>Add Enterprise Wizard</b><br>Add<br>OK<br>Cancel       |  |  |
| <b>System Services</b>       |                                                           |  |  |
| <b>Call Center</b>           | Enter search criteria below                               |  |  |
| <b>Communication Barring</b> | Starts With $\sim$<br>Enterprise ID $\sim$<br>Search<br>٠ |  |  |
| Meet-Me Conferencing         |                                                           |  |  |
| <b>Utilities</b>             | Add Enterprise Wizard<br>Add<br>OK<br>Cancel              |  |  |
|                              |                                                           |  |  |

Figure 4: Enterprise Configuration-Contd.,

<span id="page-10-0"></span>3. Enter the **Enterprise ID** and **Default domain** as shown below and click on the **Next** button,

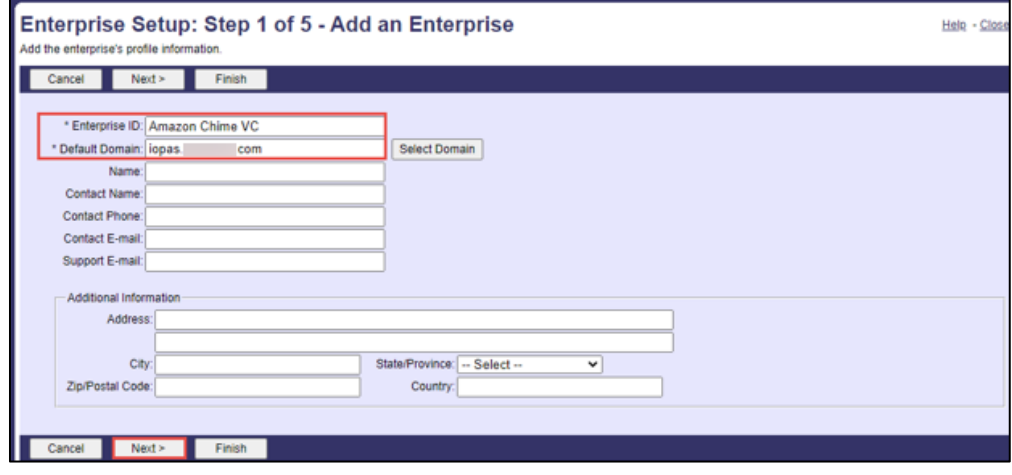

<span id="page-10-1"></span>Figure 5: Enterprise Configuration-Contd.,

4. Move the required domain names from **Enterprise Available Domains** to **Enterprise Assigned Domains** and click on click on **Next,**

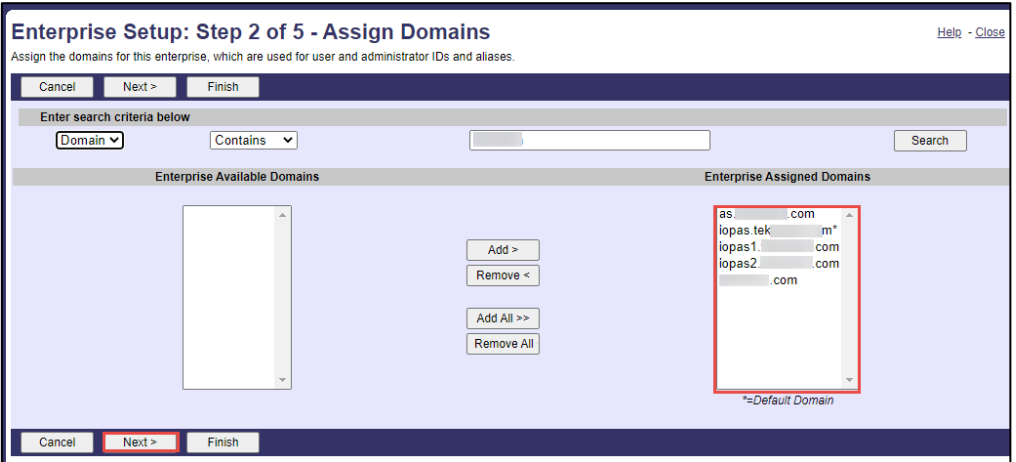

Figure 6: Enterprise Configuration-Contd.,

<span id="page-11-0"></span>5. Add an **Enterprise Administrator** with the required login credentials and click on Next,

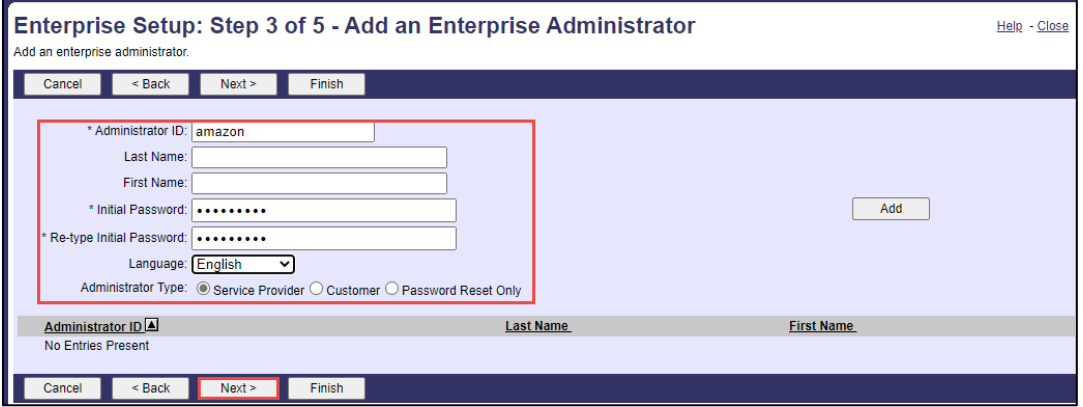

<span id="page-11-1"></span>Figure 7: Enterprise Configuration-Contd.,

- Enterprise Setup: Step 4 of 5 Authorize Services Help - Close Authorize the services that this enterprise can authorize for a group. You can limit the number of service instances this enterprise can authorize. Cancel Rext Rext > Finish Select All Deselect All Authorized Group Services Limits  $\blacksquare$ Account/Authorization Codes  $\Box$  Limited To Auto Attendant - Basic  $\Box$  Limited To  $\blacksquare$ Auto Attendant - Basic Video  $\blacksquare$  $\Box$  Limited To  $\blacksquare$ Auto Attendant - Standard  $\Box$  Limited To Call Capacity Management  $\blacksquare$  $\Box$  Limited To  $\blacksquare$ Call Park  $\Box$  Limited To Call Pickup  $\blacksquare$  $\Box$  Limited To  $\overline{\mathbf{z}}$ **Custom Ringback Group**  $\Box$  Limited To  $\blacksquare$ Custom Ringback Group - Video  $\Box$  Limited To  $\blacksquare$ **Emergency Zones**  $\Box$  Limited To  $\blacksquare$ Enhanced Outgoing Calling Plan  $\Box$  Limited To Find-me/Follow-me  $\blacksquare$  $\Box$  Limited To  $\blacksquare$ Group Paging  $\Box$  Limited To  $\blacksquare$ **Hunt Group**  $\Box$  Limited To  $\blacksquare$ Incoming Calling Plan  $\Box$  Limited To  $\Box$  Limited To  $\overline{\omega}$ Instant Group Call  $\blacksquare$ Intercept Group  $\Box$  Limited To **Inventory Report**  $\blacksquare$  $\Box$  Limited To  $\blacksquare$ Meet-Me Conferencing  $\Box$  Limited To Music On Hold  $\Box$  Limited To  $\overline{z}$
- 6. Select the required **Authorize Services** and click on **Next**,

Figure 8: Enterprise Configuration-Contd.,

<span id="page-12-0"></span>

| ☑                 | Music On Hold - Video                           | <b>Limited To</b> |
|-------------------|-------------------------------------------------|-------------------|
| ☑                 | <b>Outgoing Calling Plan</b>                    | Limited To        |
| ☑                 | <b>Preferred Carrier Group</b>                  | $\Box$ Limited To |
| ☑                 | <b>Route Point</b>                              | $\Box$ Limited To |
| ☑                 | <b>Series Completion</b>                        | $\Box$ Limited To |
| ☑                 | <b>Trunk Group</b>                              | $\Box$ Limited To |
| ☑                 | <b>Voice Messaging Group</b>                    | $\Box$ Limited To |
| ☑                 | <b>VoiceXML</b>                                 | $\Box$ Limited To |
|                   |                                                 |                   |
| <b>Authorized</b> | <b>User Services</b>                            | <b>Limits</b>     |
| ☑                 | Advice Of Charge                                | $\Box$ Limited To |
| ☑                 | <b>Alternate Numbers</b>                        | <b>Limited To</b> |
| ☑                 | Anonymous Call Rejection                        | $\Box$ Limited To |
| ☑                 | Authentication                                  | $\Box$ Limited To |
| ☑                 | <b>Automatic Callback</b>                       | $\Box$ Limited To |
| ☑                 | Automatic Hold/Retrieve                         | $\Box$ Limited To |
| ☑                 | Barge-in Exempt                                 | $\Box$ Limited To |
| ☑                 | <b>Basic Call Logs</b>                          | $\Box$ Limited To |
| ☑                 | <b>BroadWorks Agent</b>                         | $\Box$ Limited To |
| ☑                 | <b>BroadWorks Anywhere</b>                      | $\Box$ Limited To |
| ☑                 | <b>BroadWorks Mobility</b>                      | $\Box$ Limited To |
| ☑                 | BroadWorks Receptionist - Enterprise            | $\Box$ Limited To |
| ☑                 | BroadWorks Receptionist - Office                | $\Box$ Limited To |
| ☑                 | <b>BroadWorks Receptionist - Small Business</b> | $\Box$ Limited To |
| ☑                 | <b>BroadWorks Supervisor</b>                    | $\Box$ Limited To |
| ☑                 | <b>Business Communicator Desktop</b>            | $\Box$ Limited To |
| ☑                 | <b>Business Communicator Desktop - Audio</b>    | $\Box$ Limited To |
| ☑                 | Business Communicator Desktop - Video           | $\Box$ Limited To |
| ☑                 | <b>Business Communicator Mobile</b>             | <b>Limited To</b> |

<span id="page-12-1"></span>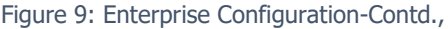

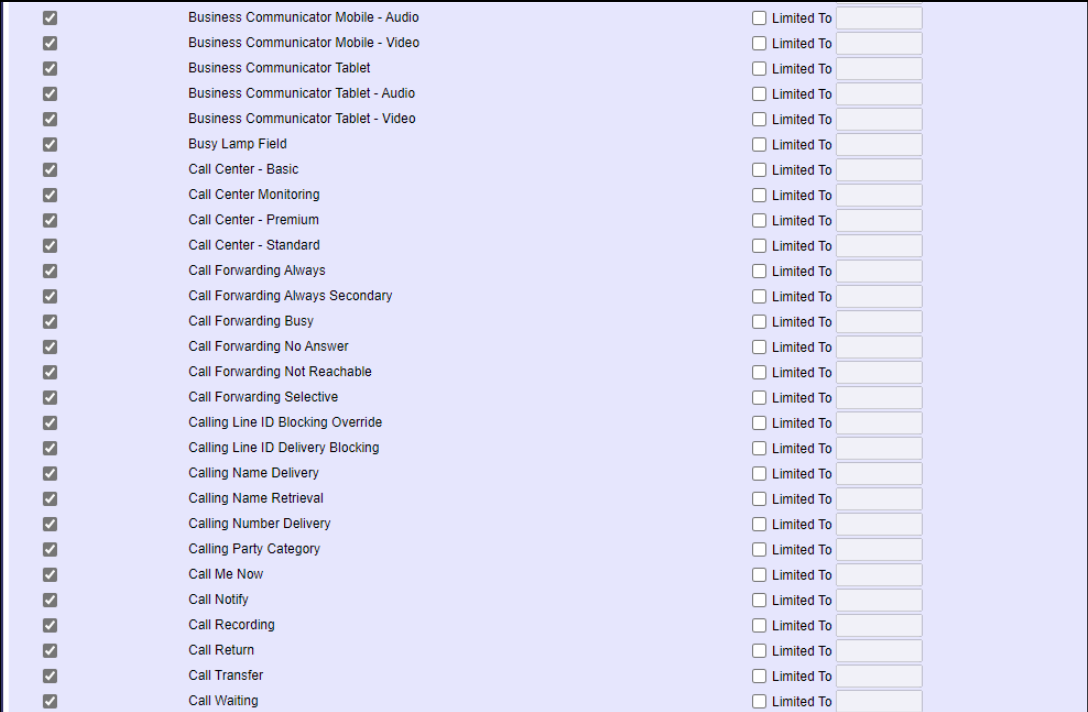

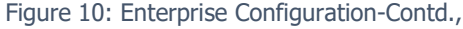

<span id="page-13-0"></span>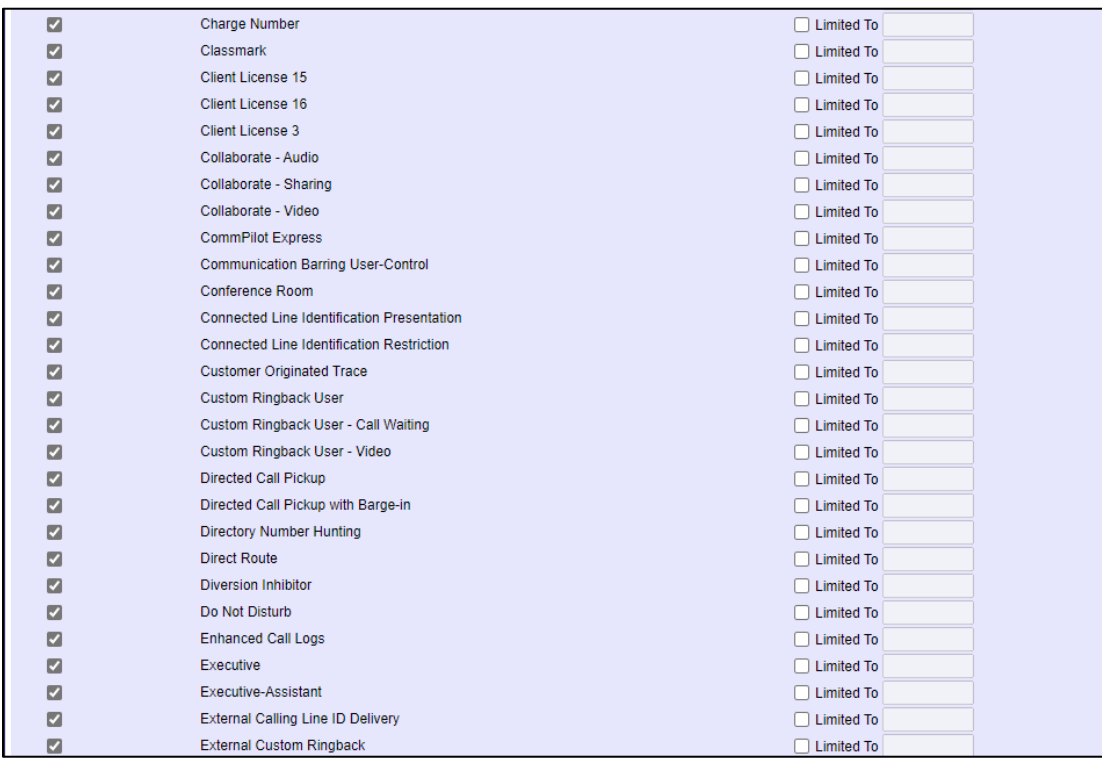

<span id="page-13-1"></span>Figure 11: Enterprise Configuration-Contd.,

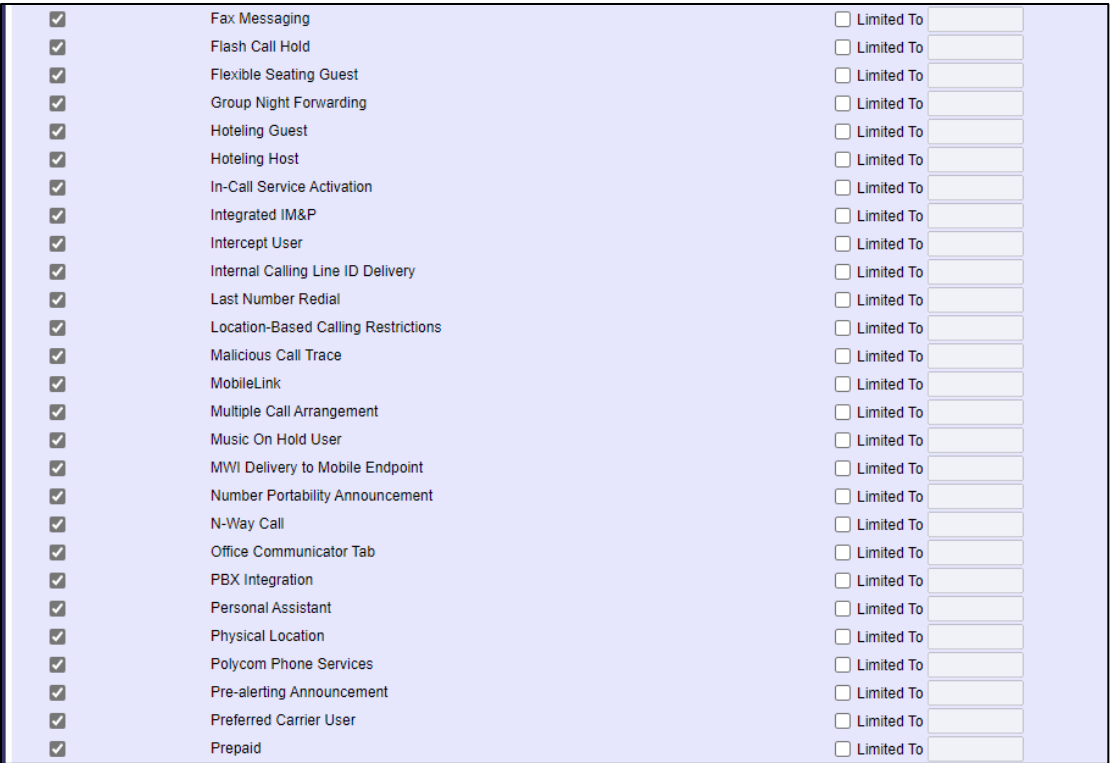

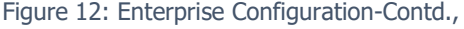

<span id="page-14-0"></span>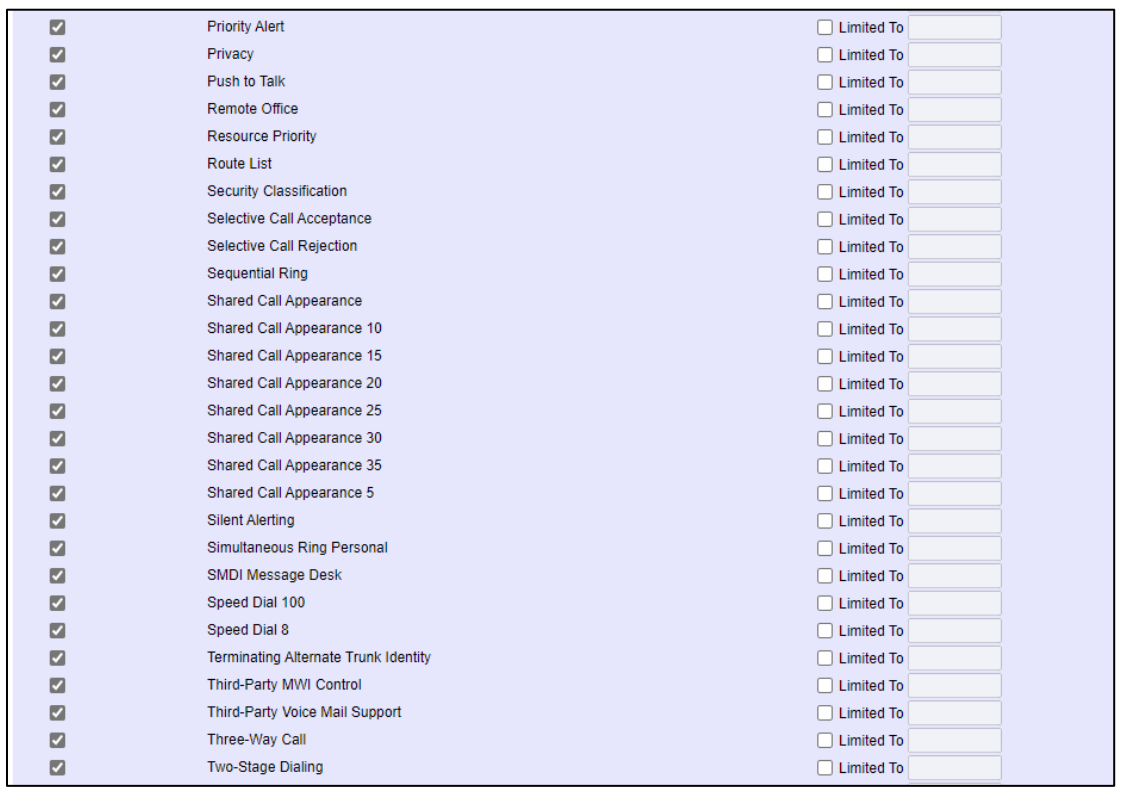

<span id="page-14-1"></span>Figure 13: Enterprise Configuration-Contd.,

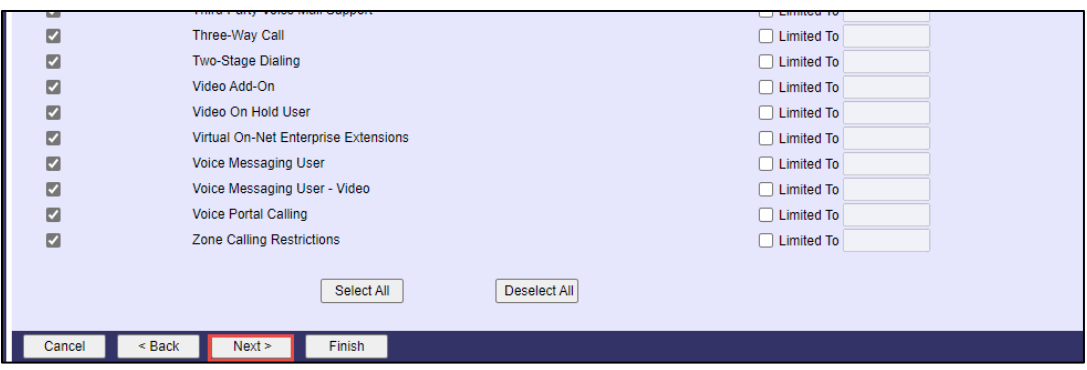

Figure 14: Enterprise Configuration-Contd.,

<span id="page-15-0"></span>7. Add the required **Phone numbers** and click on **Finish**,

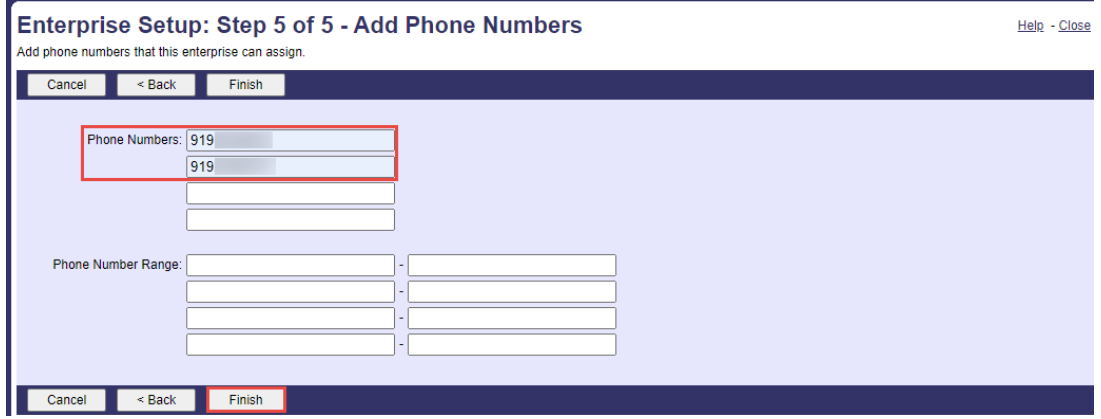

<span id="page-15-1"></span>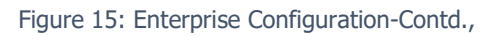

#### *4.2.1.3 Group Configuration*

- 1. Under **System** choose the option **Enterprises** and choose the Enterprise Created for Amazon Chime Voice Connector (**Amazon Chime VC**) as created in the previous steps
- 2. Choose the option **Groups** and click on **Add Group Wizard**
- 3. Enter the **Group ID**, Choose the **Default Domain**, Enter the **Group Name** and **Calling Line ID Group Name** and click on **Next,**

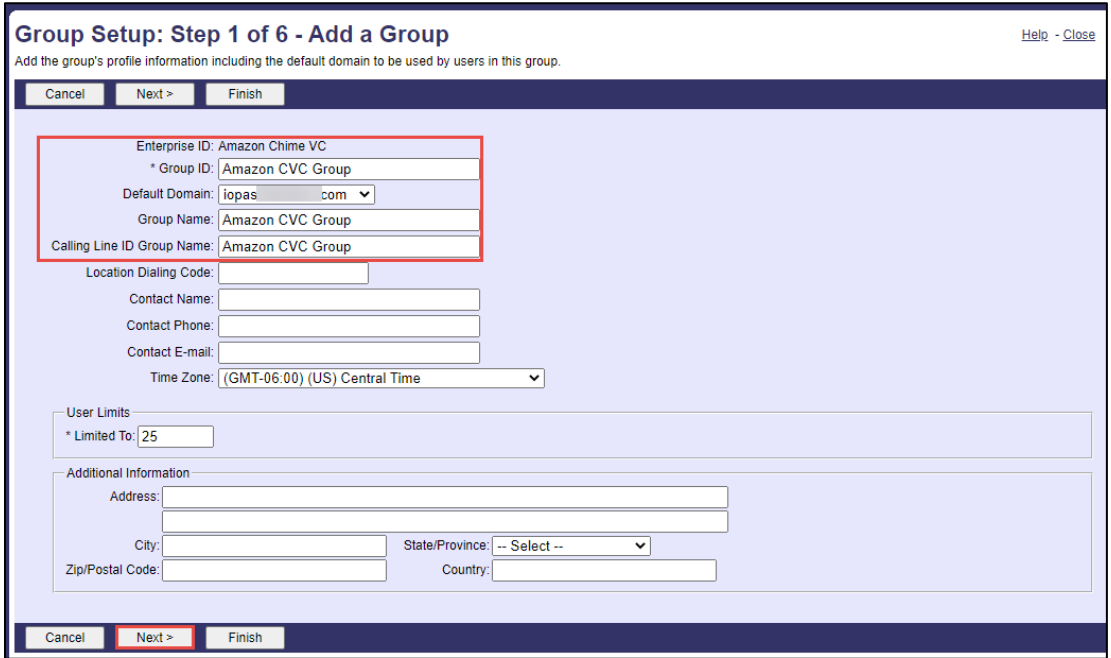

Figure 16: Group Configuration

<span id="page-16-0"></span>4. Move the **Group Available Domains** to **Group Assigned Domains**,

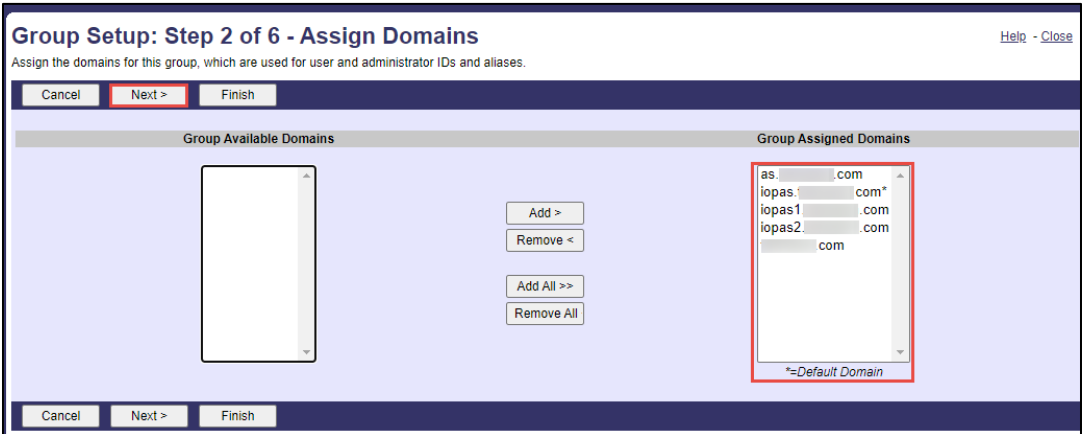

<span id="page-16-1"></span>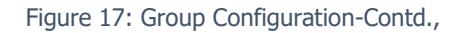

## 5. Add **Group Administrator**

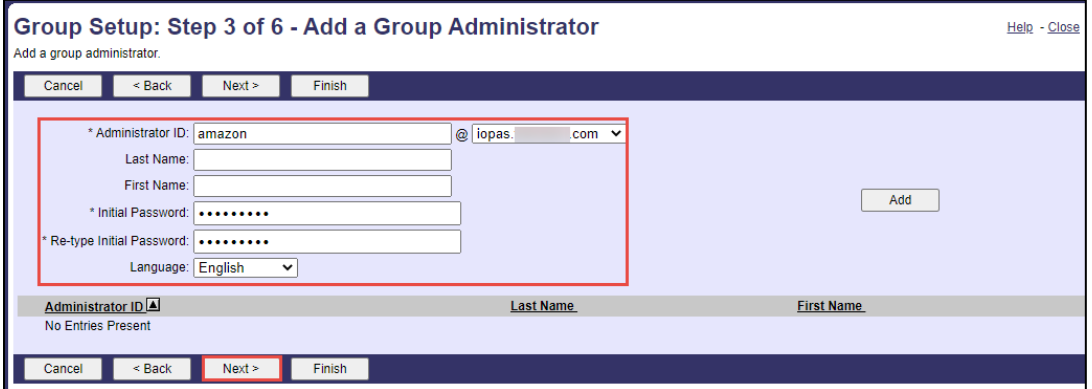

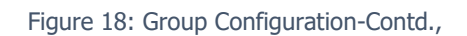

<span id="page-17-0"></span>6. Select required **Authorize Services** and click on **Next**,

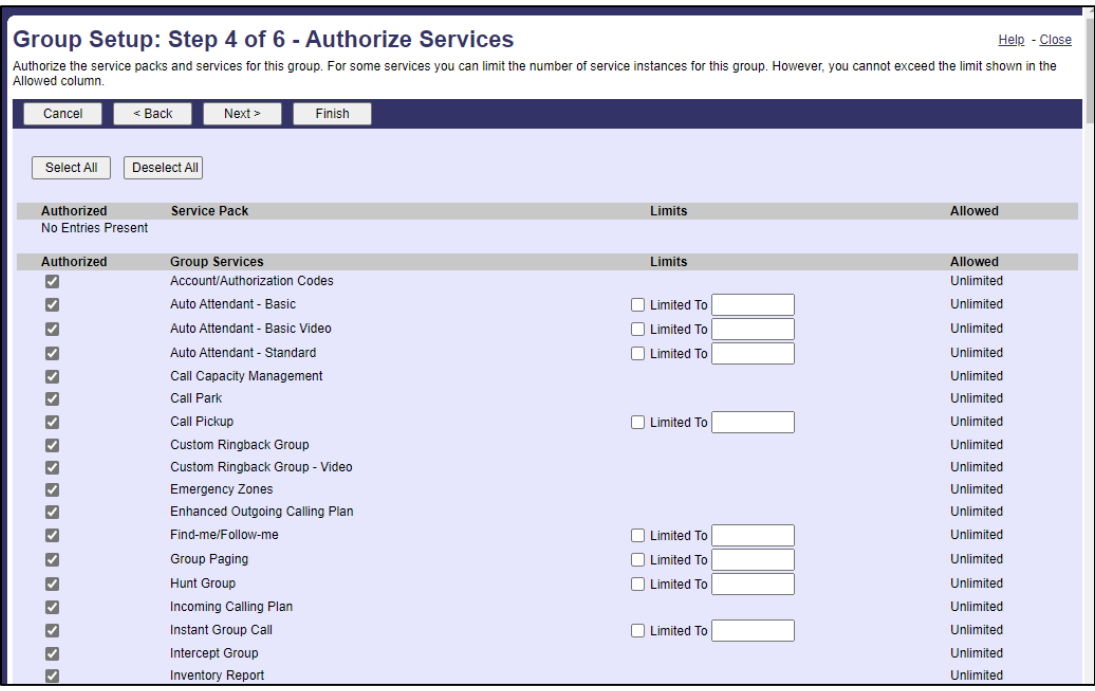

<span id="page-17-1"></span>Figure 19: Group Configuration-Contd.,

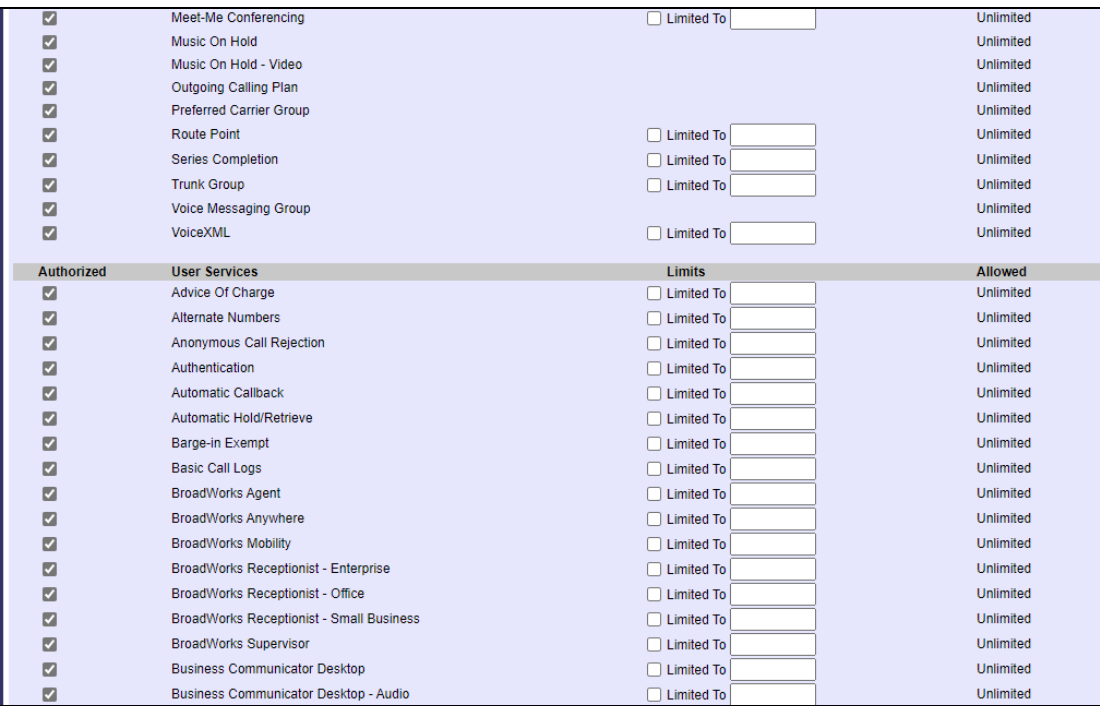

## Figure 20: Group Configuration-Contd.,

<span id="page-18-0"></span>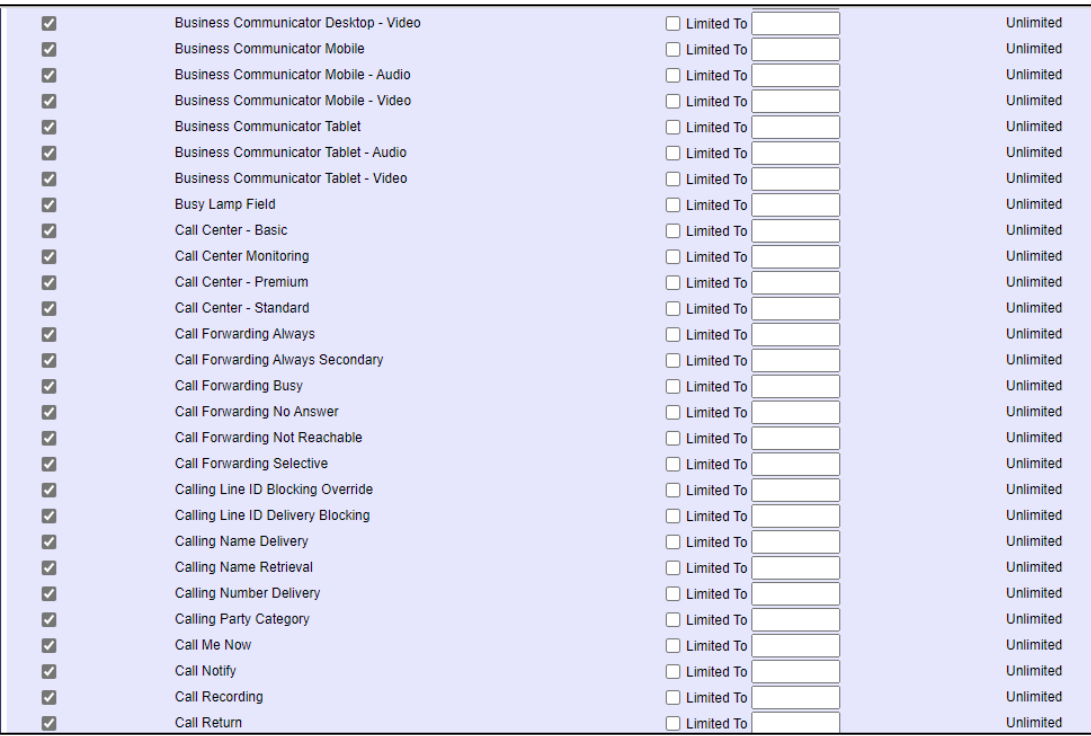

<span id="page-18-1"></span>Figure 21: Group Configuration-Contd.,

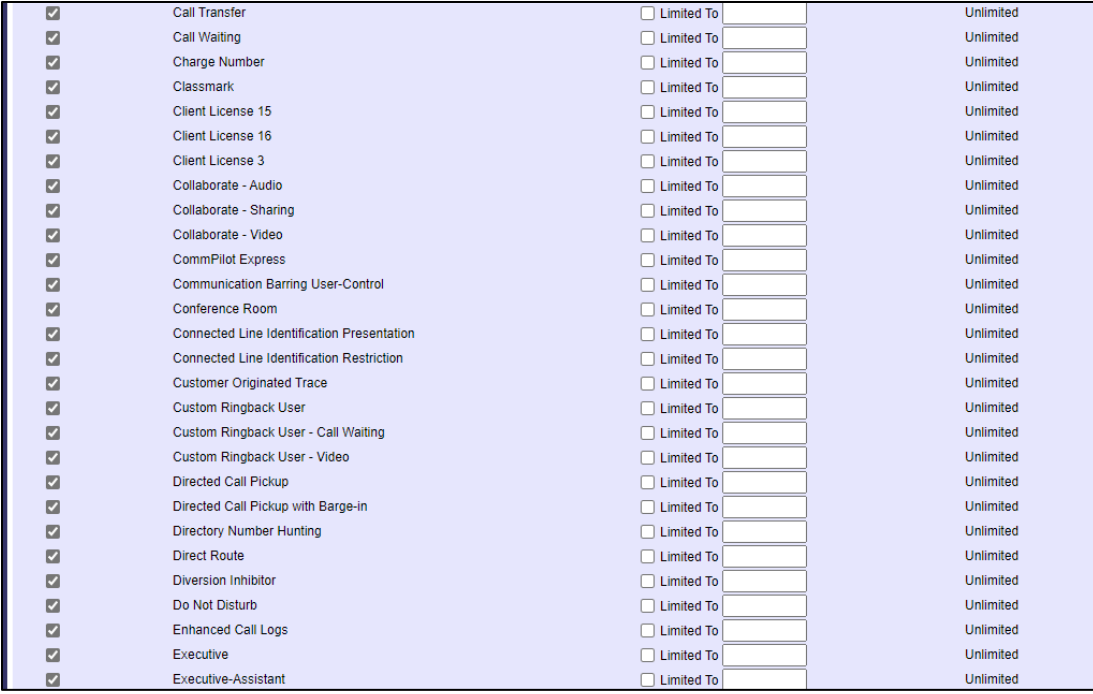

#### Figure 22: Group Configuration-Contd.,

<span id="page-19-0"></span>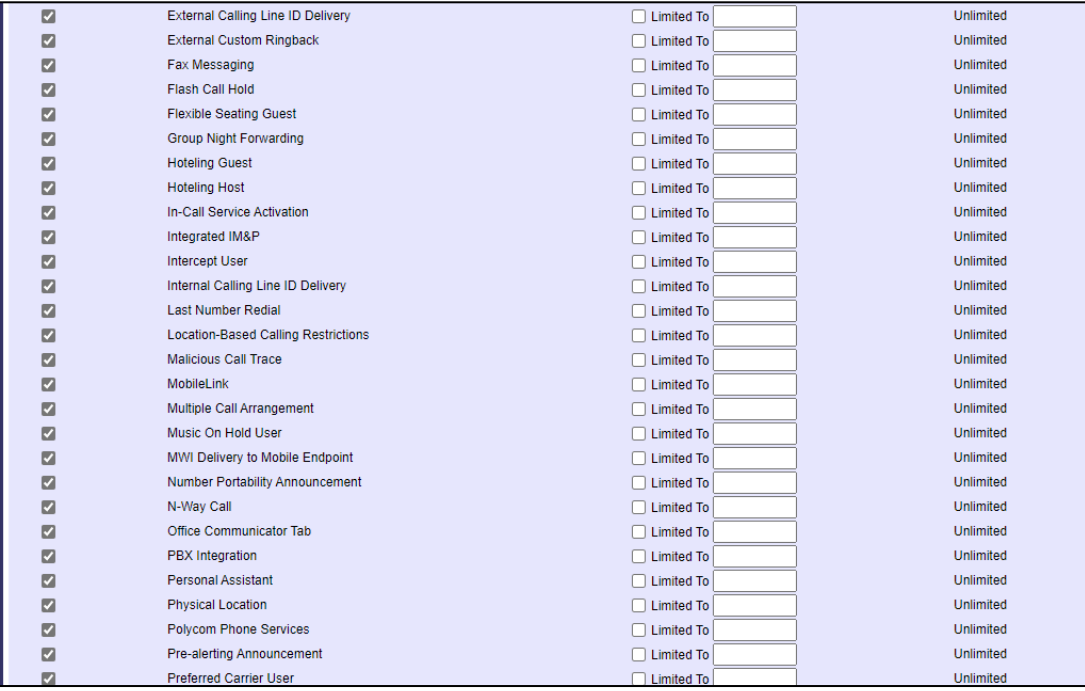

<span id="page-19-1"></span>Figure 23: Group Configuration-Contd.,

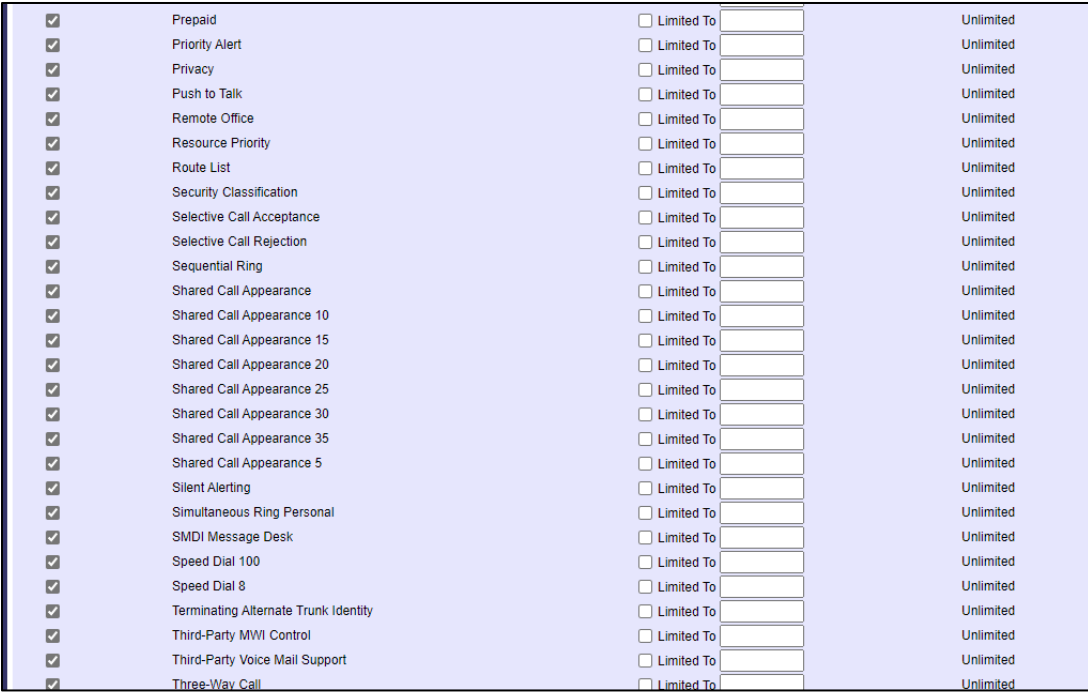

Figure 24: Group Configuration-Contd.,

<span id="page-20-1"></span><span id="page-20-0"></span>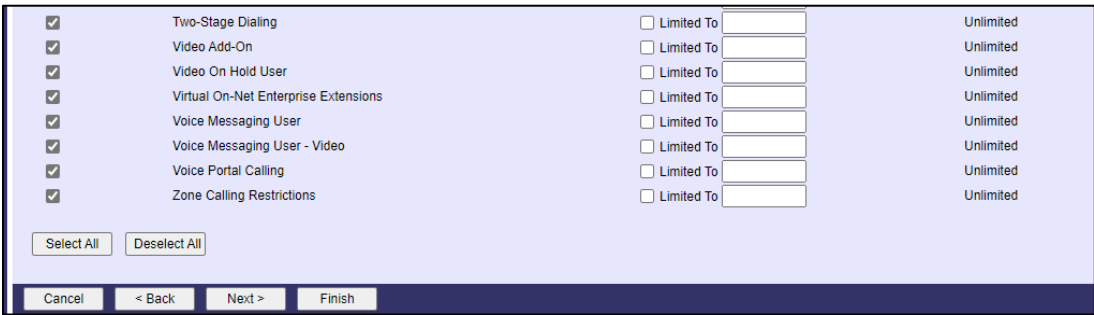

Figure 25: Group Configuration-Contd.,

7. Create and choose the **Identity/Device Profile name** and **type** and click on **Next**,

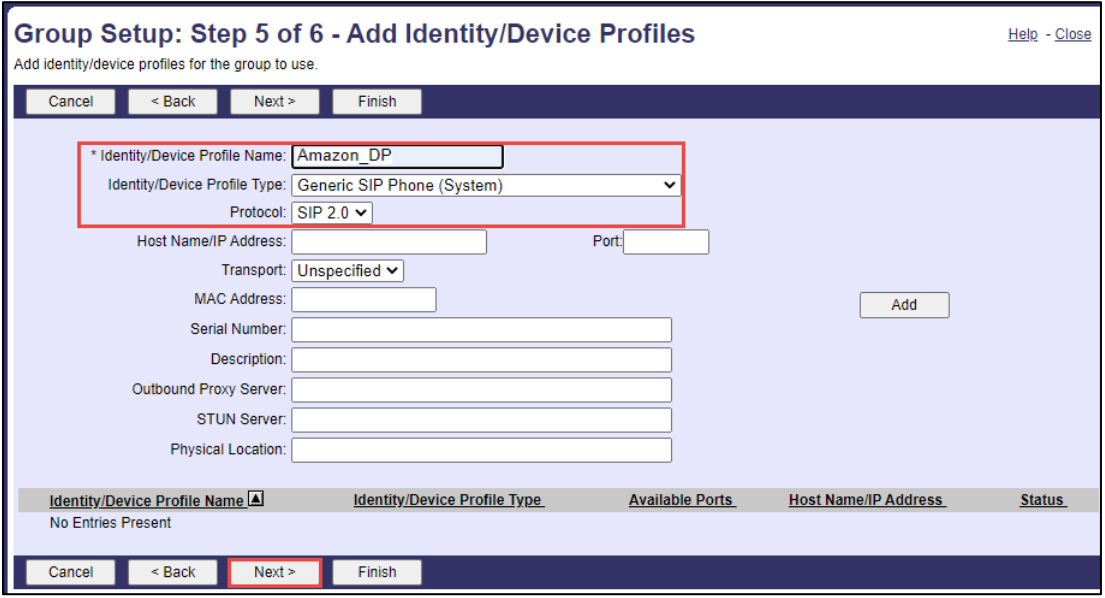

Figure 26: Group Configuration-Contd.,

<span id="page-21-0"></span>8. Assign the required **Phone numbers** and click on **Finish**,

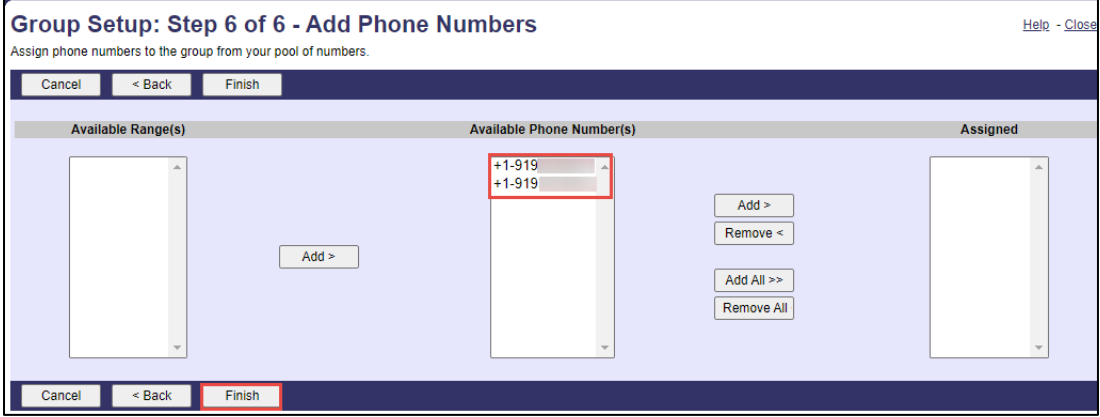

<span id="page-21-1"></span>Figure 27: Group Configuration-Contd.,

#### *4.2.1.4 User Configuration*

- 1. Under **System** choose the option **Enterprises,** choose the Enterprise Created for Amazon Chime Voice Connector (**Amazon Chime VC**)
- 2. Choose the option **Groups** and click on **Group (Amazon CVC Group)**
- 3. Click the option **Users** and click on **Add**

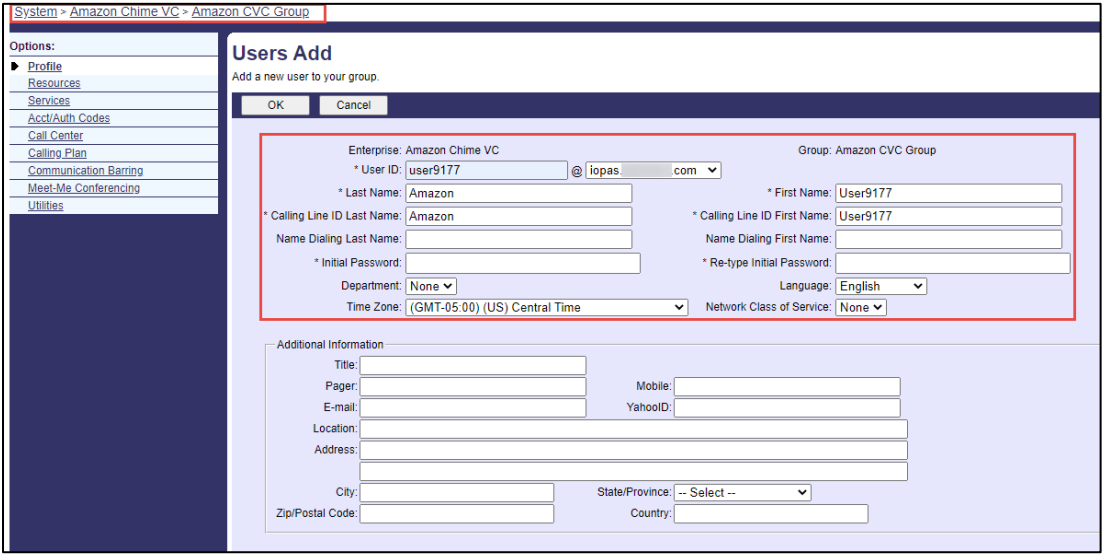

Figure 28: User Configuration

<span id="page-22-0"></span>4. In the **Users** section, Click on **Addresses,** Enter the **Phone Number, Extension**, **Identity/Device Profile Name, Line/Port** and **Aliases**

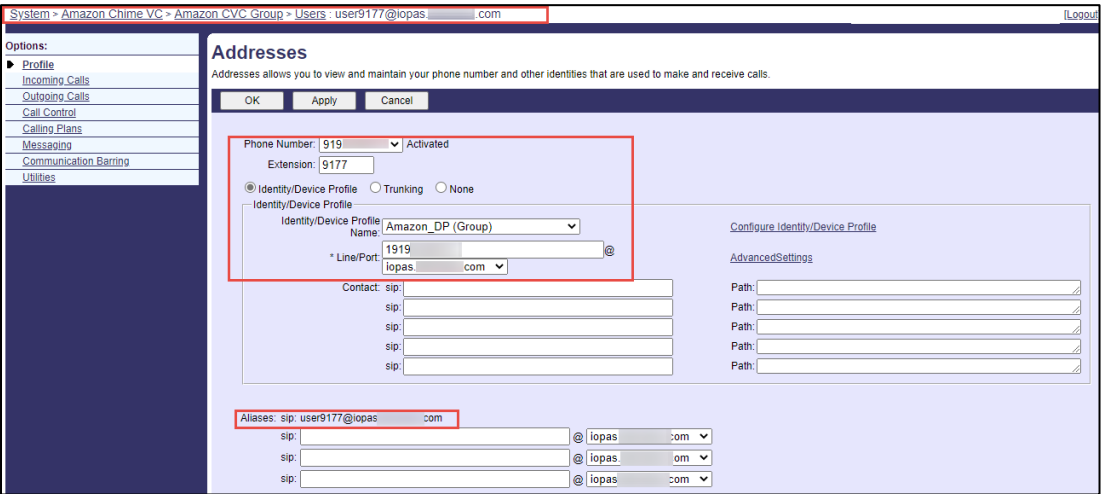

<span id="page-22-1"></span>Figure 29: User Configuration-Contd.,

## <span id="page-23-0"></span>4.2.1 Cisco BroadWorks Network Server Configuration

Login to Cisco BroadWorks Network Server via CLI and perform the following configuration

#### *4.2.1.1 Create Instance*

Create an Instance as shown below

**Instance Name**: AWS **Enabled**: true **CallTypes**: ALL

NS\_CLI/Policy/SvcCtrRtg> **add AWS true CallTypes ALL**

#### *4.2.1.2 Create Profile*

Create Profile as shown below and assign the Instance **AWS** to Profile

**Profile Name** : hosting2

NS\_CLI/Policy/Profile> **add hosting2 CallTyping DefaultInst**

NS\_CLI/Policy/Profile> **add hosting2 FarEndRtg DefaultInst**

NS\_CLI/Policy/Profile> **add hosting2 MediaSrvSel DefaultInst**

NS\_CLI/Policy/Profile> **add hosting2 SvcCtrRtg AWS**

## *4.2.1.3 Assign Profile to Group*

Assign the profile created to the Group in the Application Server

**Group Name :** Amazon CVC Group **Hosting NE:** Application Server-iopas1 **Profile name:** hosting2

NS\_CLI/SubscriberMgmt/Enterprise/UserGroup> **set Amazon CVC Group iopas1 profile hosting2**

#### *4.2.1.4 Create Routing NE Address*

Configure the CUBE IP Address in Network Server to route the call to CUBE

**Instance Name:** AWS **Address:** IP address of CUBE **Cost:** 1 **Weight:** 99 **Port:** 5060

NS\_CLI/System/Device/RoutingNE/Address>add AWS <CUBE IP> 1 99 5060 udp

#### *4.2.1.5 Create Routing NE*

Create Routing NE as shown below

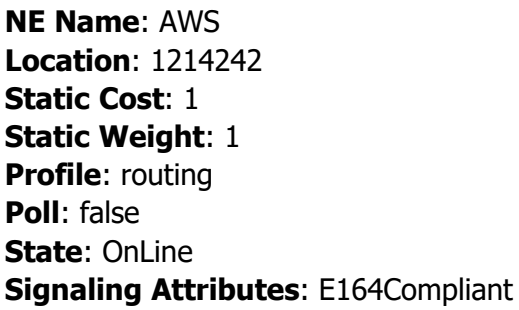

NS\_CLI/System/Device/RoutingNE> **add AWS 1214242 1 99 routing false onLine E164Compliant**

#### *4.2.1.6 Create Routing Policy*

Create Routing Policy as shown below

**Instance name:** AWS **callType:** ALL **From:** 1919XXXXXXX **To:** 1919XXXXXXX **Cost :** 1 **Weight:** 1 **routingNE :** AWS

NS\_CLI/Policy/SvcCtrRtg/SCRL> **add AWS ALL 1919XXXXXXX 1919XXXXXXX 1 99 routingNE AWS**

# <span id="page-25-0"></span>**4.3 Cisco UBE Configuration**

```
4.3.1 Global Cisco UBE settings
voice service voip
ip address trusted list
ipv4 199.XX.XX 255.255.XX.XX
ipv4 3.80.XX.XX 255.255.XX.XX
ipv4 52.55.XX.XX 255.255.XX.XX
ipv4 52.55.XX.XX 255.255.XX.XX
ipv4 34.212.XX.XX 255.255.XX.XX
ipv4 34.223.XX.XX 255.255.XX.XX
address-hiding
no notify redirect ip2ip
mode border-element
media disable-detailed-stats
allow-connections sip to sip
no supplementary-service sip moved-temporarily
no supplementary-service sip refer
no supplementary-service sip handle-replaces
fax protocol t38 version 3 ls-redundancy 0 hs-redundancy 0 fallback 
pass-through g711alaw
sip
min-se 900
 session refresh
asserted-id pai
 early-offer forced
midcall-signaling passthru
 privacy-policy passthru
g729 annexb-all
 pass-thru headers unsupp
```
## <span id="page-26-0"></span>4.3.2 Codecs

voice class codec 1 codec preference 1 g711ulaw codec preference 2 g711alaw

## <span id="page-26-1"></span>4.3.3 Dial Peer

#### **Inbound Dial Peer for Cisco BroadWorks**

```
dial-peer voice 101 voip
description Incoming dial-peer for BroadWorks
session protocol sipv2
session transport udp
destination dpg 101
incoming uri via BroadWorks
voice-class codec 1
voice-class sip bind control source-interface GigabitEthernet0/0/1
voice-class sip bind media source-interface GigabitEthernet0/0/1
dtmf-relay rtp-nte
no vad
```
#### **Inbound Dial Peer for Amazon Chime Voice Connector**

dial-peer voice 100 voip description Incoming dial-peer for AmazonCVC translation-profile incoming Amazon-In session protocol sipv2 session transport udp destination dpg 100 incoming uri to AmazonCVC voice-class codec 1 dtmf-relay rtp-nte no vad

#### **Outbound Dial Peer Group and Dial Peer to Cisco BroadWorks Network Server**

voice class dpg 100 description from CUBE to BroadWorks-NS dial-peer 200 preference 1 dial-peer 201 preference 2

```
dial-peer voice 200 voip
description Outgoing dial-peer from CUBE to BroadWorks-NS1
destination-pattern BAD.BAD
 session protocol sipv2
 session target ipv4:199.182.XX.XX
session transport udp
voice-class codec 1
voice-class sip bind control source-interface GigabitEthernet0/0/1
voice-class sip bind media source-interface GigabitEthernet0/0/1
dtmf-relay rtp-nte
no vad
!
dial-peer voice 201 voip
description Outgoing dial-peer from CUBE to BroadWorks-NS2
```
destination-pattern BAD.BAD session protocol sipv2 session target ipv4:199.182.XX.XX session transport udp voice-class codec 1 voice-class sip bind control source-interface GigabitEthernet0/0/1 voice-class sip bind media source-interface GigabitEthernet0/0/1 dtmf-relay rtp-nte no vad

#### **Outbound Dial Peer Group and Dial Peer to Amazon Chime Voice Connector**

voice class dpg 101 description from CUBE to AmazonCVC dial-peer 202 preference 1

dial-peer voice 202 voip description Outgoing dial-peer from CUBE to AmazonCVC translation-profile outgoing Amazon-Out destination-pattern BAD.BAD session protocol sipv2 session target sip-server session transport udp voice-class codec 1 voice-class sip localhost dns:dtndXXXX.voiceconnector.chime.aws voice-class sip profiles 100 voice-class sip bind control source-interface GigabitEthernet0/0/0 voice-class sip bind media source-interface GigabitEthernet0/0/0 dtmf-relay rtp-nte no vad

### <span id="page-29-0"></span>4.3.4 Cisco UBE Running Configuration

```
AWS_BSFT#show running-config
Building configuration...
Current configuration : 13046 bytes
!
! Last configuration change at 09:15:56 UTC Thu Mar 18 2021
!
version 17.3
service timestamps debug datetime msec
service timestamps log datetime msec
service password-encryption
service call-home
platform qfp utilization monitor load 80
no platform punt-keepalive disable-kernel-core
!
hostname AWS_BSFT
!
boot-start-marker
boot system bootflash:isr4300-universalk9.17.03.02.SPA.bin
boot-end-marker
!
!
vrf definition Mgmt-intf
 !
address-family ipv4
exit-address-family
 !
 address-family ipv6
exit-address-family
!
logging queue-limit 1000000000
```

```
logging buffered 10000000
logging rate-limit 10000
enable secret 9 
$9$AgsE6krqyAv.0k$3Sx8D9/DwRET/jy4W0jWKHVFLHNldE.sZtVytLL3ULA
!
no aaa new-model
!
!
ip name-server 8.8.8.8 10.85.0.232 172.16.31.3
!
!
login on-success log
!
subscriber templating
!
!
multilink bundle-name authenticated
no device-tracking logging theft
!
!
crypto pki trustpoint SLA-TrustPoint
enrollment terminal
revocation-check crl
!
crypto pki trustpoint TP-self-signed-1017057749
 enrollment selfsigned
 subject-name cn=IOS-Self-Signed-Certificate-1017057749
 revocation-check none
 rsakeypair TP-self-signed-1017057749
!
!
crypto pki certificate chain SLA-TrustPoint
certificate ca 01
```
 30820321 30820209 A0030201 02020101 300D0609 2A864886 F70D0101 0B050030 32310E30 0C060355 040A1305 43697363 6F312030 1E060355 04031317 43697363 6F204C69 63656E73 696E6720 526F6F74 20434130 1E170D31 33303533 30313934 3834375A 170D3338 30353330 31393438 34375A30 32310E30 0C060355 040A1305 43697363 6F312030 1E060355 04031317 43697363 6F204C69 63656E73 696E6720 526F6F74 20434130 82012230 0D06092A 864886F7 0D010101 05000382 010F0030 82010A02 82010100 A6BCBD96 131E05F7 145EA72C 2CD686E6 17222EA1 F1EFF64D CBB4C798 212AA147 C655D8D7 9471380D 8711441E 1AAF071A 9CAE6388 8A38E520 1C394D78 462EF239 C659F715 B98C0A59 5BBB5CBD 0CFEBEA3 700A8BF7 D8F256EE 4AA4E80D DB6FD1C9 60B1FD18 FFC69C96 6FA68957 A2617DE7 104FDC5F EA2956AC 7390A3EB 2B5436AD C847A2C5 DAB553EB 69A9A535 58E9F3E3 C0BD23CF 58BD7188 68E69491 20F320E7 948E71D7 AE3BCC84 F10684C7 4BC8E00F 539BA42B 42C68BB7 C7479096 B4CB2D62 EA2F505D C7B062A4 6811D95B E8250FC4 5D5D5FB8 8F27D191 C55F0D76 61F9A4CD 3D992327 A8BB03BD 4E6D7069 7CBADF8B DF5F4368 95135E44 DFC7C6CF 04DD7FD1 02030100 01A34230 40300E06 03551D0F 0101FF04 04030201 06300F06 03551D13 0101FF04 05300301 01FF301D 0603551D 0E041604 1449DC85 4B3D31E5 1B3E6A17 606AF333 3D3B4C73 E8300D06 092A8648 86F70D01 010B0500 03820101 00507F24 D3932A66 86025D9F E838AE5C 6D4DF6B0 49631C78 240DA905 604EDCDE FF4FED2B 77FC460E CD636FDB DD44681E 3A5673AB 9093D3B1 6C9E3D8B D98987BF E40CBD9E 1AECA0C2 2189BB5C 8FA85686 CD98B646 5575B146 8DFC66A8

 467A3DF4 4D565700 6ADF0F0D CF835015 3C04FF7C 21E878AC 11BA9CD2 55A9232C 7CA7B7E6 C1AF74F6 152E99B7 B1FCF9BB E973DE7F 5BDDEB86 C71E3B49 1765308B 5FB0DA06 B92AFE7F 494E8A9E 07B85737 F3A58BE1 1A48A229 C37C1E69 39F08678 80DDCD16 D6BACECA EEBC7CF9 8428787B 35202CDC 60E4616A B623CDBD 230E3AFB 418616A9 4093E049 4D10AB75 27E86F73 932E35B5 8862FDAE 0275156F 719BB2F0 D697DF7F 28 quit crypto pki certificate chain TP-self-signed-1017057749 certificate self-signed 01 30820330 30820218 A0030201 02020101 300D0609 2A864886 F70D0101 05050030 31312F30 2D060355 04031326 494F532D 53656C66 2D536967 6E65642D 43657274 69666963 6174652D 31303137 30353737 3439301E 170D3231 30333136 30383036 35315A17 0D333130 33313630 38303635 315A3031 312F302D 06035504 03132649 4F532D53 656C662D 5369676E 65642D43 65727469 66696361 74652D31 30313730 35373734 39308201 22300D06 092A8648 86F70D01 01010500 0382010F 00308201 0A028201 0100AB49 E38ECDC0 5C4450E1 01A1B546 CAD1634E 7923750D 4EDFD904 1070D73C 6EB2FC02 64C8DCEE A12F43E8 8ABCE1FC 43A986CD 5AFF63E4 10BAFA6C BF81E083 199B1090 E6416E1B 2F5ACE93 E3C14378 57A82D07 C501A846 6DB09B99 ACF6D476 AB681590 E1EF30F3 6C114B69 477B33E5 F5D2D418 0392927A 6BB9C9B7 43FD9E42 16777903 E79AE77A 1F9C2ABA 59AD53F6 0FF82549 421BB882 909A985F 084D2FFE 0FECFEEB BC738100 2F5B0D6E CBE7201E C02B34E1 1859E4FB E4921FC6 E5B1021E 31C32D3F 3A126F94 582C0377 E92818DC 5A5ACB91 CE443DD8 10D60AD9

 020D54B8 B59DF623 6136DB54 78EE9FF4 92B641C2 22DF91D0 90A8516C 873A5853 F2381504 639F0203 010001A3 53305130 0F060355 1D130101 FF040530 030101FF 301F0603 551D2304 18301680 1445E2AB 2D02902B C766B722 7DB9DC41 E860D0E8 BC301D06 03551D0E 04160414 45E2AB2D 02902BC7 66B7227D B9DC41E8 60D0E8BC 300D0609 2A864886 F70D0101 05050003 82010100 15773D40 98478AAC 0A21D59A C385E79D 5AFD94AA 21984E10 FF6F5316 1A01AAE5 64397CFE D32F2B63 CBA2813C 97B3E629 2D409587 8083E2C1 2E1AF93B F1F68661 4716EDB0 F9D5AB3B 4558FF79 458D35E5 6E07D3A8 92BBEA89 F7DB1645 1CAF0C50 4E19999C F82272E6 03CF6C61 6D0F5551 C0000796 BCA5F355 E09C7BD1 B32974FA 9DB6E42F 1B9FC9FA 2DCB565C 2C5E3358 F8E7CC54 B60ED3A9 053DD70E 9F4ECA84 14463ECB 3ED03C6B BB5CEE9F 31514851 CC7DC40B 53066D78 C1A8BA73 8B82C8BE 3375AE72 C88E58A6 2564F8F5 3636791A CA0BDA61 8CBAB986 55FBBF30 D34EFA9A C9971718 68A79540 13833AB4 325C77A1 D249C48F 8C1245DE 65106D20 E16BEF65 quit ! crypto pki certificate pool cabundle nvram:ios\_core.p7b ! ! ! ! voice service voip ip address trusted list ipv4 199.XX.XX 255.255.XX.XX ipv4 3.80.XX.XX 255.255.XX.XX

```
 ipv4 52.55.XX.XX 255.255.XX.XX
   ipv4 52.55.XX.XX 255.255.XX.XX
   ipv4 34.212.XX.XX 255.255.XX.XX
   ipv4 34.223.XX.XX 255.255.XX.XX
 address-hiding 
 no notify redirect ip2ip
mode border-element
media disable-detailed-stats
allow-connections sip to sip
 no supplementary-service sip moved-temporarily
no supplementary-service sip refer
 no supplementary-service sip handle-replaces
 fax protocol t38 version 3 ls-redundancy 0 hs-redundancy 0 fallback 
pass-through g711alaw
 sip
  min-se 900
   session refresh
   asserted-id pai
   early-offer forced
   midcall-signaling passthru
   privacy-policy passthru
   g729 annexb-all
  pass-thru headers unsupp
!
!
voice class uri AmazonCVC sip
 host ipv4:192.XX.XX.XX
!
voice class uri BroadWorks sip
host dns:iopas.XXXX.com
!
voice class codec 1
 codec preference 1 g711ulaw
```

```
codec preference 2 g711alaw
!
voice class sip-profiles 100
 rule 1 request INVITE sip-header X-BroadWorks-DNC remove
!
voice class dpg 100
 description from CUBE to BroadWorks-NS
 dial-peer 200 preference 1
 dial-peer 201 preference 2
!
voice class dpg 101
 description from CUBE to AmazonCVC
 dial-peer 202 preference 1
!
!
!
!
voice translation-rule 10
 rule 1 / \frac{(\Lambda_1, \ldots, \Lambda_k)}{(\Lambda_k, \ldots, \Lambda_k)} / / +1 \setminus 1/!
voice translation-rule 11
 rule 1 / \frac{(\Lambda \dots \dots \dots \)}{1 / 1}
!
voice translation-rule 20
 rule 1 / \wedge \wedge \wedge \wedge \wedge \wedge \wedge \wedge \wedge \wedge \wedge \wedge!
!
voice translation-profile Amazon-In
 translate called 20
!
voice translation-profile Amazon-Out
 translate calling 11
 translate called 10
```

```
!
!
!
license feature hseck9
license udi pid ISR4321/K9 sn FDO19220MQ9
memory free low-watermark processor 67123
!
diagnostic bootup level minimal
!
spanning-tree extend system-id
!
username cisco privilege 15 password 7 XXXXXXXXX
!
redundancy
mode none
!
interface GigabitEthernet0/0/0
description Interface for Amazon Chime VC
ip address 192.65.XX.XX 255.255.XX.XX
negotiation auto
!
interface GigabitEthernet0/0/1
description Interface for BroadWorks
 ip address 10.80.11.18 255.255.255.0
media-type rj45
negotiation auto
!
interface GigabitEthernet0
vrf forwarding Mgmt-intf
no ip address
negotiation auto
!
```

```
ip http server
ip http authentication local
ip http secure-server
ip forward-protocol nd
ip route 0.0.0.0 0.0.0.0 192.65.XX.XX
ip route 172.16.24.0 255.255.248.0 10.80.11.1
ip route 172.17.0.0 255.255.248.0 10.80.11.1
ip route 199.XX.XX.XX 255.255.255.0 10.80.11.1
!
!
control-plane
!
!
mgcp behavior rsip-range tgcp-only
mgcp behavior comedia-role none
mgcp behavior comedia-check-media-src disable
mgcp behavior comedia-sdp-force disable
!
mgcp profile default
!
!
!
!
dial-peer voice 200 voip
 description Outgoing dial-peer from CUBE to BroadWorks-NS1
destination-pattern BAD.BAD
 session protocol sipv2
 session target ipv4:199.182.XX.XX
session transport udp
voice-class codec 1
voice-class sip bind control source-interface GigabitEthernet0/0/1
voice-class sip bind media source-interface GigabitEthernet0/0/1
dtmf-relay rtp-nte
```

```
no vad
!
dial-peer voice 201 voip
description Outgoing dial-peer from CUBE to BroadWorks-NS2
destination-pattern BAD.BAD
 session protocol sipv2
 session target ipv4:199.182.XX.XX
 session transport udp
voice-class codec 1
voice-class sip bind control source-interface GigabitEthernet0/0/1
voice-class sip bind media source-interface GigabitEthernet0/0/1
dtmf-relay rtp-nte
no vad
!
dial-peer voice 202 voip
 description Outgoing dial-peer from CUBE to AmazonCVC
 translation-profile outgoing Amazon-Out
destination-pattern BAD.BAD
 session protocol sipv2
 session target sip-server
 session transport udp
voice-class codec 1
voice-class sip localhost dns:dtndXXXX.voiceconnector.chime.aws
voice-class sip profiles 100
voice-class sip bind control source-interface GigabitEthernet0/0/0
voice-class sip bind media source-interface GigabitEthernet0/0/0
dtmf-relay rtp-nte
no vad
!
dial-peer voice 100 voip
 description Incoming dial-peer for AmazonCVC
translation-profile incoming Amazon-In
 session protocol sipv2
```

```
session transport udp
destination dpg 100
incoming uri to AmazonCVC
voice-class codec 1
dtmf-relay rtp-nte
no vad
!
dial-peer voice 101 voip
description Incoming dial-peer for BroadWorks
session protocol sipv2
session transport udp
destination dpg 101
incoming uri via BroadWorks
voice-class codec 1
voice-class sip bind control source-interface GigabitEthernet0/0/1
voice-class sip bind media source-interface GigabitEthernet0/0/1
dtmf-relay rtp-nte
no vad
!
!
gateway
timer receive-rtp 1200
!
sip-ua
timers connection aging 60
sip-server dns:dtndXXXX.voiceconnector.chime.aws
!
!
line con 0
exec-timeout 0 0
stopbits 1
line aux 0
stopbits 1
```

```
line vty 0 4
 exec-timeout 122 0
 password 7 XXXXXXXXX
login
 transport input telnet ssh
!
call-home
 ! If contact email address in call-home is configured as sch-smart-
licensing@cisco.com
 ! the email address configured in Cisco Smart License Portal will be 
used as contact email address to send SCH notifications.
 contact-email-addr sch-smart-licensing@cisco.com
profile "CiscoTAC-1"
  active
  destination transport-method http
!
```
end

AWS\_BSFT#